## **АО «НАУЧНО-ИССЛЕДОВАТЕЛЬСКИЙ ИНСТИТУТ ЧАСОВОЙ ПРОМЫШЛЕННОСТИ»**

**Отдел общегражданских проектов**

# **ЧАСОВАЯ СТАНЦИЯ «ПИК-М» Вариант 2125**

**Руководство по эксплуатации**

**ИРГА. 403527.030 РЭ**

### **1. НАЗНАЧЕНИЕ**

Часовая станция (ЧС) «ПИК-М-2125» предназначена для:

- формирования разнополярных импульсов напряжения по двум независимым каналам для управления механизмами вторичных стрелочных часов в соответствии со шкалой местного (поясного) времени;

- формирования синхросигналов времени по тем же линиям управления для коррекции времени цифровых электронных часов серии «Пояс», подключенных к этим линиям;

- автоматической коррекции внутренней шкалы времени и показаний вторичных стрелочных и цифровых часов в соответствии с универсальным координированным временем UTC(SU) (по эталонным сигналам точного времени систем ГЛОНАСС/GPS) с учетом местного часового пояса;

- управления включением/выключением внешних устройств в программируемые пользователем моменты времени по недельной программе (используется программируемое реле типа «сухие контакты» на 220 В);

- обеспечения точным временем устройств, входящих в TCP/IP сеть и поддерживающих NTP протокол.

### **2. ТЕХНИЧЕСКИЕ ДАННЫЕ**

2.1. Параметры сигналов управления часами:

разнополярные импульсы напряжением 12±0,5 В длительностью 2 с для стрелочных часов (соответствует ГОСТ 27576) и 0,1-2,6 с для цифровых часов.

2.2. Количество линий управления часами - 2.

2.3. Максимальная нагрузочная способность на линии управления часами - 0,6 А.

2.4. Защита от короткого замыкания на линии управления часами с индикацией аварии.

2.5. Автоматическое восстановление показаний часов после перерыва электропитания или после устранения короткого замыкания на линии управления часами.

2.6. Автоматическая коррекция шкалы времени по эталонным сигналам точного времени навигационных систем (КНС) ГЛОНАСС/GPS.

2.7. Ход часов (внутренней шкалы времени) при включенном электропитании на любом интервале времени - не более 0,1 с.

2.8. Максимальный ток управления внешними устройствами - 3 А.

2.9. Дискретность программирования моментов времени включения внешних устройств - 1 минута.

2.10. Максимальное количество программируемых включений внешних устройств: в неделю – 280,

в сутки – 40.

.

2.11. Программируемая длительность всех включений - от 1 до 59 секунд.

2.12. Напряжение питания часовой станции, В, 180-240.

2.13. Потребляемая мощность, В.А, не более, 15

2.14. Масса, кг, не более,  $1,8$ 

2.15. Габаритные размеры, мм, 210\*200\*111

2.16. Средний полный срок службы, не менее, лет и 10

2.17. Условия эксплуатации:

- температура окружающего воздуха от 1 до 35 град. С;

- относительная влажность 80 % при температуре 25 град. С и более низких температурах, без конденсации влаги

2.18. Технические характеристики NTP сервера, входящего в состав ЧС, приведены в таблице 1.

Таблица 1

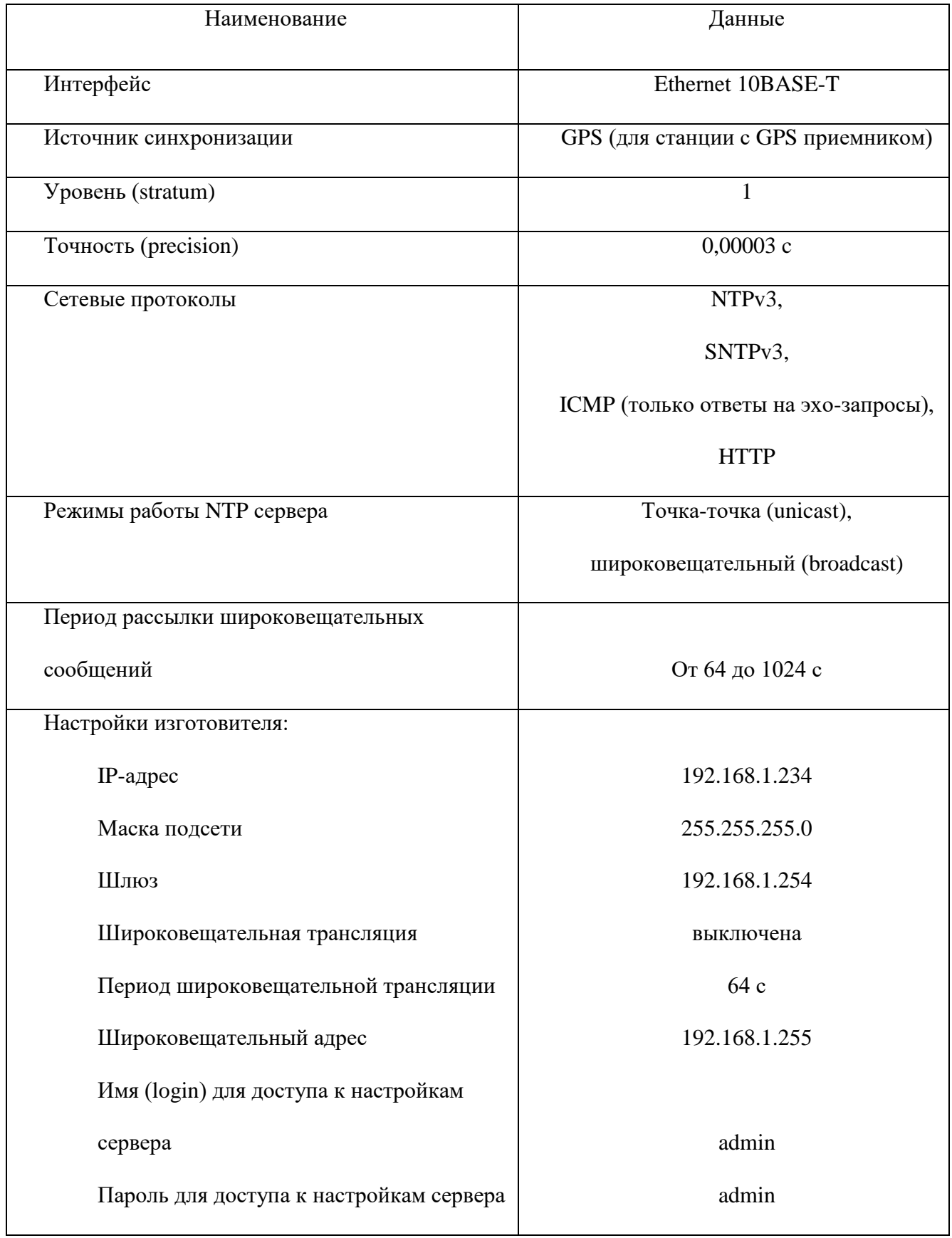

## **3. ПРИНЦИПЫ И ПОРЯДОК ПРОГРАММИРОВАНИЯ ЧАСОВОЙ СТАНЦИИ**

Для правильного функционирования часовой станции (ЧС) необходимо перед началом эксплуатации ввести в нее ряд параметров, а именно:

- местный часовой пояс, или, точнее, поправку ко времени Гринвичского меридиана (ниже приведены номера часовых поясов для некоторых крупных городов России);
- начальное положение стрелок вторичных стрелочных часов в часах и минутах на каждой линии (все стрелочные часы на одной линии перед вводом в эксплуатацию должны иметь одинаковое положение стрелок, см. п. 5.2);
- программу включений внешних устройств для каждого дня недели;
- длительность включений внешних устройств;
- текущий день недели;
- настройки NTP сервера: IP-адрес, маска подсети и т. д.

# **Внимание! Настройка параметров NTP сервера осуществляется только через web-интерфейс, как описано в разделе 6.**

Для отображения и программирования параметров служат жидко-кристаллический индикатор (ЖКИ) и две кнопки: кнопка «Сдвиг курсора» и кнопка «Кадр/Установка», расположенные на передней панели станции. Для изменения параметров надо с помощью кнопки «Сдвиг курсора» поставить курсор под нужным параметром и нажать на кнопку «Кадр/Установка». Тогда числовой параметр увеличится на 1 (за исключением параметра «Секунда времени», которая сбрасывается в ноль). При удержании кнопки «Кадр/Установка» нажатой, параметр непрерывно изменяется (кроме секунд). Примечание: при сбросе секунд в ноль, минута увеличивается на единицу, если количество секунд до сброса было больше 30.

Параметры отображаются на ЖКИ по кадрам. Для перехода из одного кадра в другой нужно курсор поставить в начальную позицию кадра, то есть в крайнюю левую позицию верхней строки, и нажать на кнопку «Кадр/Установка». При нажатии на «Сдвиг курсора» курсор перемещается между параметрами в пределах одного кадра. Ниже приводится перечень всех кадров с указанием параметров и порядка смены кадров.

## **1 кадр:**

 Время 17:54:15 Дата 14-06 Пн

Параметры: «17» - час местного (поясного) времени, «54» - минута времени, «15» - секунда времени, 14 – день месяца, 06 – номер месяца в году, «Пн» - день недели. Переход во второй кадр.

## **2 кадр:**

 Линия 1 05:54 Ход Норма

Параметры: «05» - текущее положение часовой стрелки стрелочных часов, подключенных к линии 1, «54» - текущее положение минутной стрелки стрелочных часов, подключенных к линии 1, «Ход» – параметр режима функционирования часовой линии 1 («Ход» или «Стоп»). Переход в третий кадр.

## **3 кадр:**

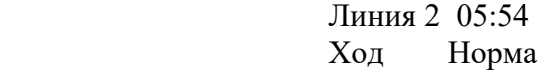

Параметры: «05» - текущее положение часовой стрелки часов, подключенных к линии 2, «54» - текущее положение минутной стрелки часов, подключенных к линии 2, «Ход» – параметр режима функционирования часовой линии 2 («Ход» или «Стоп»). Переход в четвертый кадр.

### **4 кадр:**

 Программа включений ПнВтСрЧтПтСбВс

Параметров нет. При указании курсора на слово «Программа» – переход в 26-й кадр. При указании на другие слова (Пн, Вт,…, Вс) – переход в 5-й кадр.

#### **5 кадр (в зависимости от выбранного дня недели, например, для понедельника):**

 Вы выбрали Пн! Прогр-ма как в Пн

Параметры: знак «!» и «Пн» во второй строке. Переходы: если день недели во второй строке совпадает с днем недели в первой, то переход в 6-й кадр; если не совпадает, то возврат в 4-й кадр.

#### **6 кадр:**

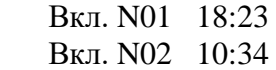

Параметры: «01» - номер включения, «18» - час первого включения, «23» - минута первого включения, «10» - час второго включения, «34» - минута второго включения. Переходы: при указании курсора на слово «Вкл.» – возврат в 4-й кадр; при изменении параметра «номер включения» в верхней строке (в данном случае 01) – переход в 7-й кадр.

#### **7 кадр:**

 Вкл. N03 13:44 Вкл. N04 НЕТ

Параметры и переходы – аналогично 6 кадру. Слово «НЕТ» – тоже параметр, который можно изменить на «00:00».

 И т.д. . . . . . . . . . . . . . . . . . . . . . . . . . . . . . . . . . . . . . . . . . . . . . . . . . . . . . .

#### **25 кадр:**

 Вкл. N39 НЕТ Вкл. N40 НЕТ

Параметры и переходы – аналогично 6 и 7 кадрам. Но при изменении номера включения в верхней строке («39») происходит переход назад в 6 кадр, т. е. к первому и второму включению.

### **26 кадр:**

 Длит. вкл. 10 сек Часовой пояс 02\*

Параметры: «10 сек» - длительность включений внешних устройств (для всех включений одинаковая), «02» - часовой пояс или, точнее, поправка ко времени Гринвичского меридиана (см. табл. 2), «\*» -указатель (флаг) необходимости перехода на зимнее/летнее время. Переход в 1-й кадр.

 В первом кадре программируется только день недели. Время, число месяца и номер месяца автоматически принимаются от приемника. Во втором и третьем кадре при вводе системы в эксплуатацию устанавливается начальное положение стрелок стрелочных часов, подключенных к каждой линии (положение часовой стрелки отображается и вводится от 0 до 11). В этих же кадрах указывается параметр режима функционирования линии: стрелочные часы на данной линии идут или стоят, «Ход» или «Стоп», то есть поступают ли импульсы управления часами в часовую линию или нет. Остановка стрелочных часов на линии необходима при начальном вводе в часовую станцию положения стрелок на часах (см. п. 5.2), а также при любых регламентных или ремонтных работах на линии. И в этих кадрах можно наблюдать за изменением положения стрелок на стрелочных часах данной линии в процессе хода часов (в режиме линии «Ход»). В режиме линии «Стоп» стрелочные часы не «ходят», а цифровые часы, подключенные к линии, не синхронизируются.

В четвертом кадре можно выбрать день недели, для которого необходимо запрограммировать или проверить программу включения внешних устройств. Если включения программировать или просматривать (проверять) не нужно, то из четвертого кадра можно сразу перейти в 26-й кадр.

 В пятом кадре подтверждается выбранный день недели, и можно в этом кадре указать тот день недели, для которого программа включений уже существует, и эту программу нужно использовать также для выбранного дня недели. В этом случае нет необходимости повторно вводить одну и ту же программу. Например:

> Вы выбрали Ср! Прогр-ма как в Пн

В этом случае программа для среды будет использована такая же, как для понедельника, и не нужно повторно вводить программу для среды. Выход из такого кадра возможен только назад, в 4-й кадр. Если же в нижней строке день недели совпадает с верхней, то это означает, что программа включений для данного дня недели уникальна. Тогда из этого кадра происходит переход в 6-й кадр, т. е. собственно в тело программы для данного дня недели. В том же 5-м кадре символом «!» подтверждается то, что для данного дня недели разрешены все ранее установленные включения. Этот символ можно изменить на знак «\*», что будет означать запрещение любых включений в данный день недели. И в этом случае вид 5-го кадра изменится:

> Вы выбрали Ср\* Включений нет

И тогда возможен переход только назад в 4-й кадр, т. к. программа для данного дня недели в этом случае не нужна. При этом программа сохраняется в памяти часовой станции, ее в любой момент можно вызвать, заменив знак «\*» на «!».

 В шестом кадре программируются первое и второе включения (часы, минуты) для выбранного дня недели. При изменении номера включения в верхней строке происходит переход к следующей паре включений (3-е, 4-е включение), и так далее до 39-го и 40-го включения (в 25-м кадре), а затем возврат снова к первому и второму включению (6-й кадр). И так далее по кольцу. Если не нужно программировать все 40 включений, то можно сразу выйти из тела программы и вернуться в 4-й кадр, поставив курсор на слово «Вкл.» (в начальную позицию кадра) и нажав на кнопку «Кадр…». На предприятии-изготовителе все включения обычно программируются как «НЕТ». Если изменить этот параметр, то вместо «НЕТ» появится: «00:00», и тогда можно установить час и минуту включения. Если какое-то ранее запрограммированное включение нужно запретить, то надо менять час включения до 23 часов. После 23-го часа последует «НЕТ». Совершенно не обязательно располагать включения в программе в порядке возрастания времён, программировать в этом смысле можно как угодно.

В 26-м кадре устанавливается часовой пояс (точнее, поправка ко времени Гринвичского меридиана, см. табл. 2) и параметр (флаг) необходимости перехода на зимнее/летнее время: знак «\*» или знак «!». Знак «\*» означает, что нет перехода на зимнее/летнее время, а знак «!» означает, что есть переход (переходы осуществляются по датам, принятым в Российской Федерации до 2011 года).

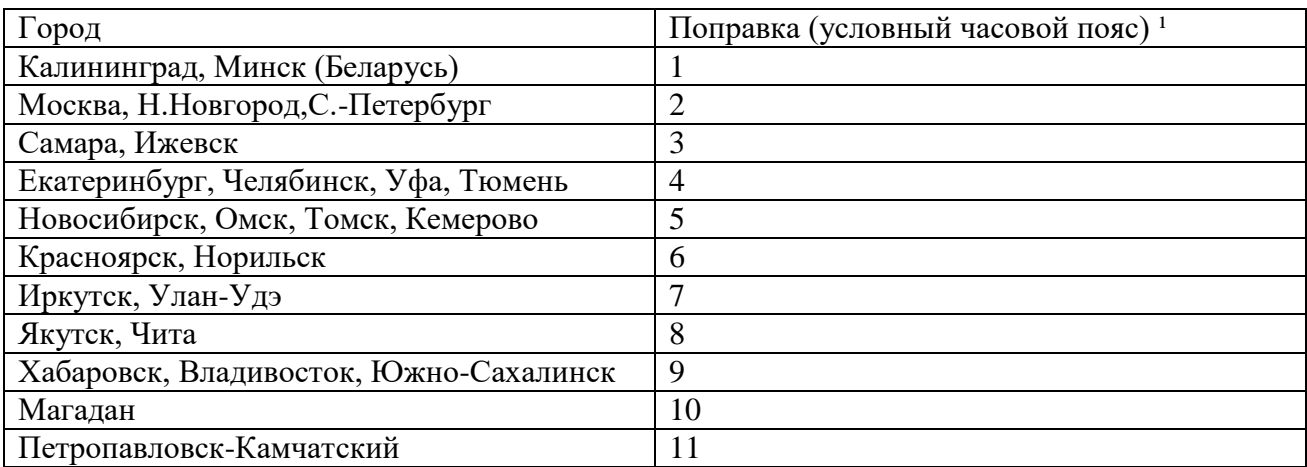

 **Таблица 2**

1) Примечание: данные поправки для часовой станции установлены после перехода отсчета времени в РФ на «зимнее» время без сезонных сдвигов (начиная с осени 2014 года) и не являются обозначением реальных часовых поясов.

## **4. МОНТАЖ ЧАСОВОЙ СТАНЦИИ НА МЕСТЕ ЭКСПЛУАТАЦИИ**

# **Внимание! При выполнении пунктов этого раздела, а также при любом вскрытии корпуса часовой станции, шнур питания часовой станции должен быть отключен от сети 220 В!**

Перед началом монтажа станции должны быть проложены две двухпроводные кабельные линии управления часами и два антенных кабеля. Все вторичные часы, стрелочные и цифровые, должны быть разбиты на две группы. Часы каждой группы должны быть подключены к своей часовой линии параллельно.

В комплект поставки часовой станции (ЧС) входит антенна с собственным неразъемным антенным кабелем длиной 10 м. Кроме того, ЧС комплектуется дополнительным антенным кабелем длиной 33 м. Антенные кабели необходимо проложить от часовой станции до места размещения антенны на внешней стене или на крыше здания. При этом дополнительный антенный кабель необходимо прокладывать с учетом соответствия разъемов на его концах подключаемым приборам: розетка TNC на дополнительном кабеле – для собственного кабеля антенны, вилка TNC на дополнительном кабеле – для часовой станции.

Все коммутируемые часовой станцией внешние устройства должны быть соединены по схеме рис. 2. При этом для питания внешних устройств необходимо использовать внешнее электропитание 220 В, независимое от электропитания часовой станции.

На стене (в кабельном канале сети Ethernet) в непосредственной близости от места размещения ЧС должна быть установлена розетка RJ-45 (подсоединенная к сетевому коммутатору) для подключения патч-корда интерфейса Ethernet к выходу NTP-сервера часовой станции (к выходу «LAN» ЧС). Либо патч-кордом Ethernet непосредственно соединяются выход «LAN» ЧС и вход ближайшего сетевого коммутатора.

4.1. Выверните четыре винта 1, расположенных на верхней панели ЧС (см. Рис.1). Осторожно снимите верхнюю панель и отсоедините разъем 2, соединяющий кнопки с печатной платой 3.

4.2. Закрепите корпус ЧС четырьмя шурупами через монтажные отверстия 4 на стене.

4.3. Пропустите кабели линий вторичных часов и линии включения внешних устройств через свободные резиновые уплотнительные заглушки, расположенные на верхней стенке корпуса ЧС, предварительно проткнув в них небольшие отверстия крестовой отверткой. Кабели должны проходить через резиновые заглушки в натяг для обеспечения уровня защиты корпуса IP44. **ВНИМАНИЕ! Осторожно делайте отверстия, не повредите плату NTP-модуля!**

4.4. Подсоедините линии вторичных часов в соответствии со схемой рис. 1, линию включения внешних устройств – в соответствии со схемой рис. 1 и рис. 2.

4.5. Соедините розетку разъема 2 с соответствующей вилкой на печатной плате станции, соблюдая маркировку: красная точка на розетке должна быть слева по рисунку.

4.6. Прикрепите верхнюю панель к корпусу ЧС, завернув четыре винта 1.

4.7. Подключите патч-корд сети интерфейса Ethernet к разъему «LAN» ЧС.

4.8. Соедините разъем антенного кабеля с разъемом антенного переходника 8 приемника ГЛОНАСС, расположенного на левой стенке корпуса станции.

4.9. Закрепите антенну с помощью прилагаемого кронштейна на крыше здания или на внешней стене здания, для чего:

- придерживая антенну рукой, приверните втулку кронштейна к корпусу антенны, вращая кронштейн;
- с помощью двух анкеров (дюбелей) и шурупов прикрепите кронштейн к стене здания.

## **ВНИМАНИЕ!**

**Не отсоединяйте и не подсоединяйте антенну к часовой станции при включенном питании часовой станции! Это может привести к выходу из строя антенны.**

## **5. ПОДГОТОВКА К РАБОТЕ И ПОРЯДОК РАБОТЫ ЧАСОВОЙ СТАНЦИИ**

5.1. Включите часовую станцию в сеть 220 В. На ЖКИ отобразится время и дата.

5.2. Остановите стрелочные часы поставив метку «Стоп» в кадре «Линия 1». Поставьте вручную стрелки всех стрелочных часов первой линии в одинаковое положение (любое). Введите это положение в кадре «Линия 1».

5.3. Запустите стрелочные часы на линии, поставив метку «Ход» в кадре «Линия 1».

5.4. Через несколько секунд остановите стрелочные часы, поставив «Стоп». Посмотрите на дисплее, в каком положении должны остановиться стрелочные часы первой линии. Проверьте, все ли часы на этой линии имеют такое же показание. Если какие-то часы отстают на 1 минуту, то это означает, что они были подключены в другой полярности. Необходимо скорректировать полярность включения часов. Для этого существует два способа:

5.4.1. Количество часов, отстающих на минуту, больше правильно показывающих часов. Тогда поменяйте полярность подключения только всех правильно показывающих часов. Запустите все часы линии 1, поставив «ход». Тогда все правильно показывающие стрелочные часы тоже отстанут на одну минуту, но все часы будут синхронизированы и иметь одинаковое показание. Снова остановите часы на линии и установите в кадре «Линия» новое истинное показание стрелок (то есть меньшее на одну минуту). Запустите часы, поставив «ход».

5.4.2. Количество часов, отстающих на минуту, меньше правильно показывающих часов. Тогда поменяйте полярность подключения отстающих часов и вручную переведите стрелки этих часов на одну минуту вперед. Запустите все часы линии, поставив «ход».

Корректировка полярности включения стрелочных часов для линии 1 закончена.

5.5. Проделайте аналогичную процедуру для второй линии, чтобы синхронизировать полярность включения всех стрелочных часов.

5.6. В кадрах 4-26 запрограммируйте включения внешних устройств для каждого дня недели и установите длительность включений внешних устройств и местный часовой пояс.

5.7. Перейдите в кадр «Время».

 **Примечание 1:** если установка метки «Стоп» осуществляется во время действия импульса на линии, то импульс продолжается до своего окончания в соответствии с длительностью 2 с и положение стрелок на дисплее увеличивается на единицу в момент окончания импульса. Поэтому, истинное положение стрелок часов гарантированно будет отображаться на дисплее только через 2 секунды после установки метки «Стоп».

 **Примечание 2:** Полярность подключения цифровых часов к линии произвольна.

 После ввода в часовую станцию положения стрелок часов часовая станция начнет ускоренный подгон стрелочных часов к текущему времени, отображаемому в кадре «Время». После завершения подгона стрелочные часы пойдут по времени 1 шаг в минуту.

Стрелочные часы делают один шаг раз в минуту, если положение их стрелок, отображаемое в часовой станции в кадрах «Линия», совпадает со временем, отображаемом в кадре «Время...». Стрелочные часы идут ускоренно, если положение их стрелок (отображаемое в кадре «Линия…») не совпадает со временем (режим подгона). Таким образом, часовая станция автоматически стремится устранить несоответствие между показанием стрелочных часов и текущим временем. При этом часы на обеих линиях ходят последовательно: в течение двух секунд действует импульс на линии 1, в течение следующих двух секунд – импульс на линии 2 (в это время на линии 1 пауза). В режиме подгона стрелок после окончания импульса на линии 2, подается импульс в линию 1, затем снова в линию 2 и т. д.

Ход цифровых часов обеспечивается внутренним кварцевым генератором и микропроцессором этих часов и не зависит от хода стрелочных часов. Перед началом каждого нового часа часовая станция передает в одну из линий сигналы коррекции времени для цифровых часов. При этом сначала происходит коррекция цифровых часов, подключенных к первой линии, а затем (через час) коррекция цифровых часов, подключенных ко второй линии. В следующий час снова корректируется первая линия, затем вторая и т. д. Сигналы коррекции времени цифровых часов не влияют на работу стрелочных часов, подключенных к той же линии. Для формирования сигналов коррекции цифровых часов требуется, чтобы линия находилась в режиме «Ход» даже если к этой линии не подключены стрелочные часы.

 В случае короткого замыкания на линии включается защита, и импульсы в данную линию не подаются. При этом в кадре «Линия» вместо слова «Норма» появится сообщение «Кор. зам.». После устранения замыкания автоматически начинают идти импульсы подгона стрелочных часов для данной линии, и часовая станция согласует показание стрелок часов со временем. При этом сообщение «Кор. зам.» снова изменится на слово «Норма». На время ремонта аварийной линии необходимо переводить соответствующую линию в режим «Стоп».

В начале каждой минуты станция проверяет, совпадает ли данный час и минута с одним из запрограммированных включений для данного дня недели. Если совпадает, замыкаются «контакты» оптоэлектронного реле для включения внешних устройств. Контакты размыкаются через период времени, установленный в 26 кадре.

При выключении электропитания станция продолжает хранить шкалу времени и положение стрелок часов и, после включения, автоматически подгоняет стрелки часов.

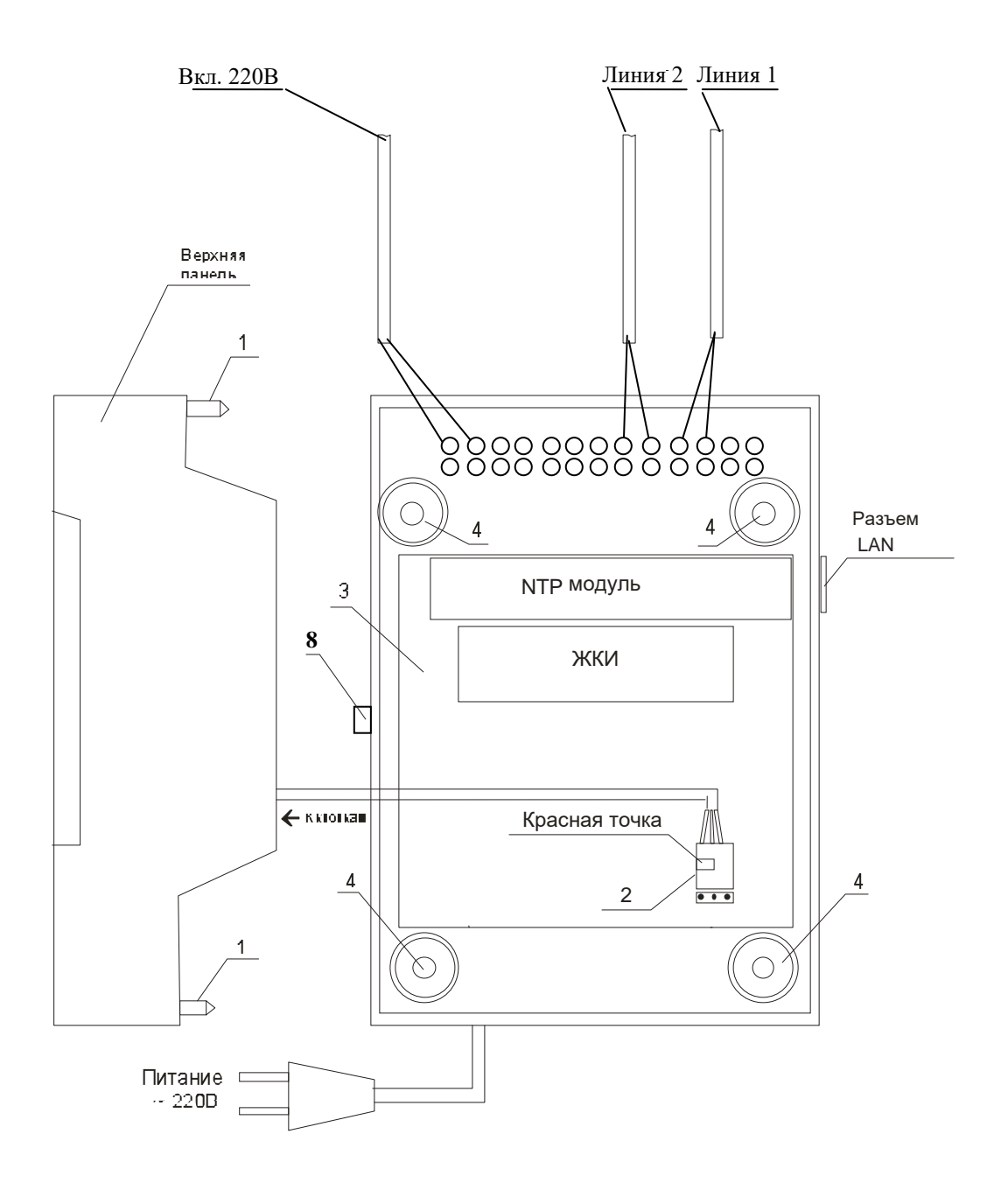

Рис. 1.

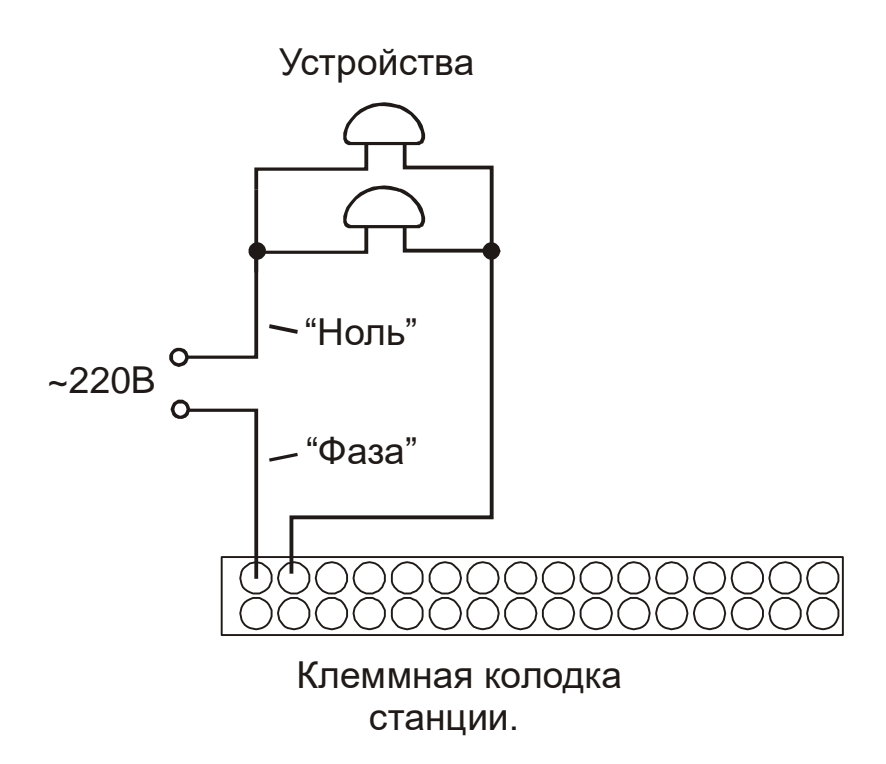

Рис. 2.

## **6. НАСТРОЙКА, КОНТРОЛЬ СОСТОЯНИЯ И РАБОТА С NTP СЕРВЕРОМ**

## **6.1 Настройка и контроль состояния NTP сервера**

Настройка и контроль состояния NTP сервера осуществляется через web-интерфейс. Чтобы использовать его, запустите программу-браузер на одном из компьютеров в сети, к которой подключен сервер. В адресной строке введите:

http://<адрес сервера> (например: [http://192.168.1.234\)](http://192.168.1.234/).

Окно браузера отобразит главную страницу web-интерфейса как показано на рисунке 2. В верхней правой части страницы расположено меню навигации, которое содержит три пункта-ссылки на основные страницы: «Главная», «Сетевые настройки» и «Настройки NTP».

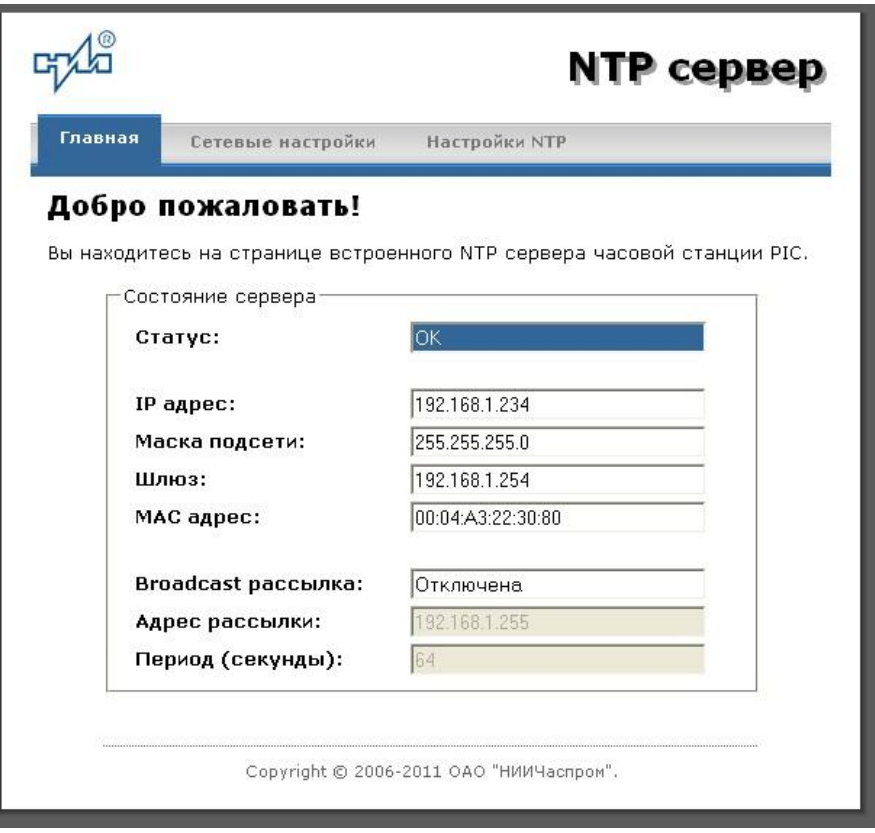

Рис.2 – Главная страница web-интерфеса

Страница «Главная», отображающаяся по умолчанию, содержит информацию о текущем состоянии NTP сервера.

Если в поле «Статус» отображается надпись «НЕТ ПРИВЯЗКИ!», это означает, что синхронизация шкалы сервера не была выполнена. Время синхронизации часовой станции и сервера по сигналам ГЛОНАСС/GPS после включения электропитания станции может составлять до 15 минут.

Для получения доступа к сетевым настройкам сервера нажмите на ссылку «Сетевые настройки» и введите в появившемся диалоговом окне имя пользователя и пароль для доступа к настройкам. Если имя пользователя и пароль верны, откроется страница с сетевыми настройками сервера (рис.3).

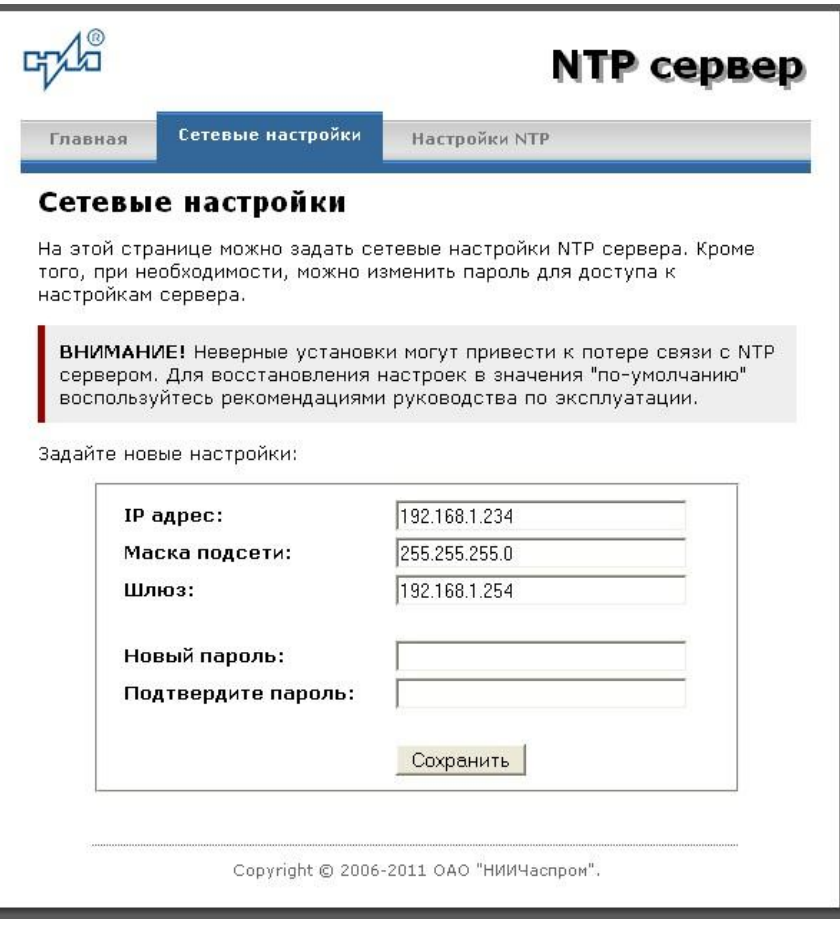

Рис.3 – Страница с сетевыми настройками NTP сервера

Задайте новые сетевые настройки:

- IP адрес;
- Шлюз;
- Маска подсети;
- Новый пароль.

Для изменения пароля введите новый дважды – в поле «Новый пароль» и в поле «Подтвердите пароль»

ВНИМАНИЕ! Если Вы не хотите изменять пароль, оставьте соответствующие поля пустыми.

Для вступления в силу новых настроек нажмите кнопку «Сохранить».

Для получения доступа к настройкам параметров NTP сервера нажмите на ссылку «Настройки NTP» и введите в появившемся диалоговом окне имя пользователя и пароль для доступа к настройкам. Если имя пользователя и пароль верные, откроется страница с настройками NTP сервера (рис.4).

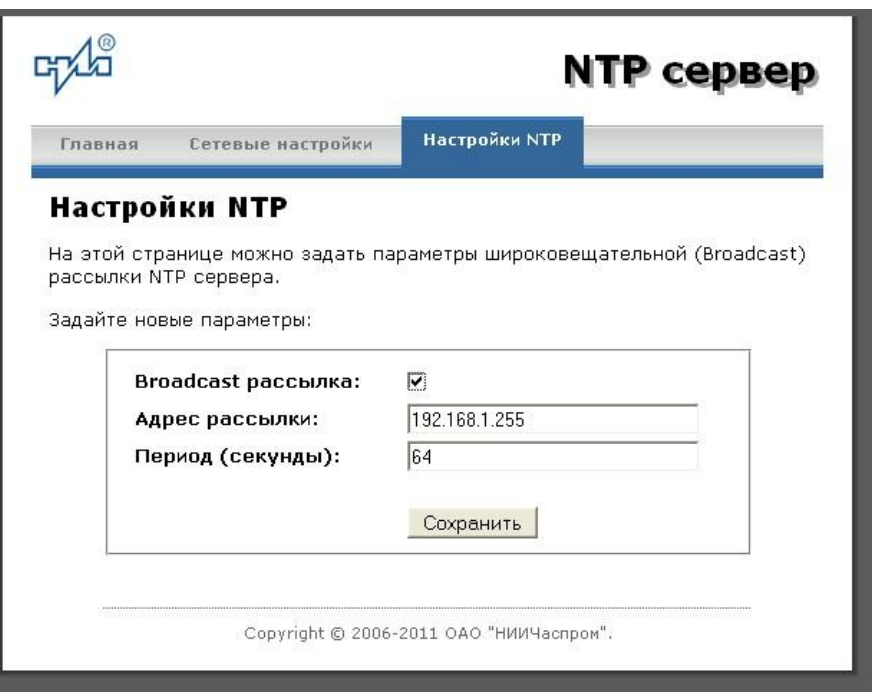

Рис.4 – Страница с NTP настройками сервера

Задайте новые настройки:

- Broadcast рассылка включить\выключить;
- IP адрес рассылки;
- Период рассылки значение в секундах, от 64 до 1024.

Широковещательный IP адрес обычно представляет собой адрес, в котором число, соответствующее номеру узла в сети максимально. Например, для сети 192.168.1.0 с маской 255.255.255.0, это будет адрес 192.168.1.255.

Для вступления в силу новых настроек нажмите кнопку «Сохранить».

Настройки сервера хранятся в энергонезависимой памяти и сохраняются при отключении питания.

Чтобы вернуть настройки сервера к значениям по умолчанию (настройки изготовителя), следует выполнить процедуру сброса. Для этого необходимо вставить разогнутую скрепку для бумаг в отверстие рядом с разъемом «LAN», нажать, не прикладывая излишних усилий, и удерживать не менее 3 секунд. Настройки изготовителя приведены в таблице 2.

## 6.2 Работа с NTP сервером

6.2.1 Общие свеления.

Для того чтобы воспользоваться сервисом подключения к серверу NTP, необходимо следующее аппаратное и программное обеспечение:

IBM-совместимый компьютер с процессором не ниже Pentium 166 и ОЗУ не менее 16 Мб:

подключение к ТСР/IP сети;

операционная система Windows9x/ME/NT/2000/2003/XP/7/8/10 и старше либо UNIX-полобная система.

6.2.2 Подключение в среде UNIX-подобной системы.

Для однократного получения информации о времени по запросу и коррекции шкалы времени компьютера используется программа ntpdate из пакета NTP [\(http://www.ntp.org\)](http://www.ntp.org/) для запуска которой необходимо выполнить следующую команду:

*ntpdate <адрес сервера>*

Для периодического получения информации о времени и коррекции системной шкалы времени компьютера рекомендуется использовать программы ntpd или xntpd, также входящие в состав пакета NTP. В конфигурационный файл /etc/ntp.conf должна быть добавлена запись:

*server <адрес сервера>*

6.2.3 Подключение в среде Windows9x/ME/NT/2000/2003/XP/7/8/10 и старше.

Операционные системы Windows9x/ME/NT/2000/2003/XP/7/8/10 имеют встроенную возможность синхронизации времени по протоколу NTP – службу Windows Time Service. Для настройки подключения к NTP серверу необходимо выполнить команду:

*NET TIME /SETSNTP:<адрес сервера>,0x8*

Примерный вид информации представленной на экране компьютера показан на рисунке 5.

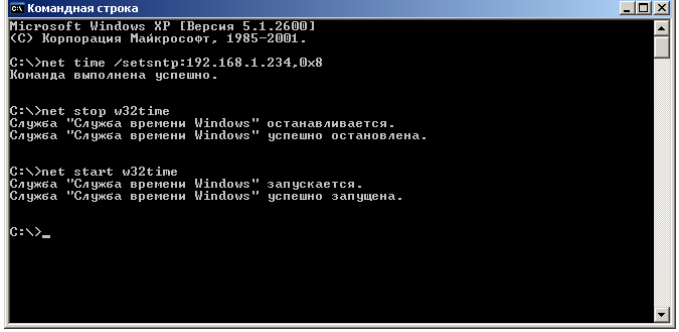

Рисунок 5.

Для вступления в силу изменений, необходимо перезапустить службу Windows Time Service. Если пользователь обладает правами администратора необходимо выполнить следующие команды:

*NET STOP W32TIME NET START W32TIME*

В противном случае необходимо перезапустить компьютер.

Существует возможность того, что служба не настроена на автоматический запуск при старте компьютера, например, если компьютер не подключен к домену. Для проверки необходимо выполнить следующие действия:

 в папке «Панель управления» (Control panel) открыть папку «Администрирование» (Administrative tools);

- запустить приложение «Службы» (Services);
- открыть свойства службы «Служба времени Windows» (Windows time service);

 если необходимо, установить в поле «Тип запуска» (Startup type) значение «Авто» (Automatic).

Существует возможность того, что изменения в конфигурации не приведут к немедленному изменению системного времени компьютера. Так, в случае если системное часы компьютера опережают время NTP сервера менее чем на 3 минуты, Windows переводит системные часы в режим замедления хода. После достижения совпадения со временем NTP сервера, Windows возвращает часы в нормальный режим.

Служба Windows Time Service не входит в стандартную поставку операционной системы WindowsNT, но доступна для загрузки с сайта Microsoft (http://www.microsoft.com). B WindowsNT настройки службы изменяются путем редактирования файла W32TIME.INI. После изменения настроек необходимо выполнить команду

W32TIME-UPDATE.

6.2.4 Подключение в среде Windows9x/ME.

Так как операционные системы Windows9x/ME не имеют собственных программных средств, работающих по протоколу NTP, то для синхронизации времени необходимо установить один из программных пакетов:

- NetTime (http://prdownloads.sourceforge.net/nettime/NetTime-2b7.exe?download)
- Tardis2000 (http://www.kaska.demon.co.uk/download.htm)  $\overline{a}$

Для настройки программы Net Time необходимо в окне "NetTime Options" указать парамеры:

- алрес сервера:
- протокол (SNTP);  $\blacksquare$
- $\overline{a}$ порт  $(123)$ ;
- Update Interval (интервал времени между обращениями к серверу);  $\mathbf{r}$

Retry Interval (интервал времени между дополнительными попытками обращений к серверу в случае, когда сервер недоступен);

Мах Free Run (интервал времени работы при отсутствии синхронизации, по истечении которого часы компьютера счита. тся ненадежными);

Warn if Adj Greater (максимально допустимая величина коррекции времени).

Для настройки программы Tardis2000 следует установить адрес сервера и тип протокола в окне "Server Details" (вход по кнопке "Add") и установить временной интервал между обращениями к серверу (How often time is set), а также установить флажок "Установить время" ("Set the time") на вкладке "Установка времени" ("Setting the time").